Esta guía proporciona instrucciones sobre cómo ajustar un turno en el Portal Evvie. Consulte la Guía Rápida de FMS One para obtener instrucciones sobre cómo iniciar sesión en el Portal Evvie.

Complete los siguientes pasos para ajustar un turno.

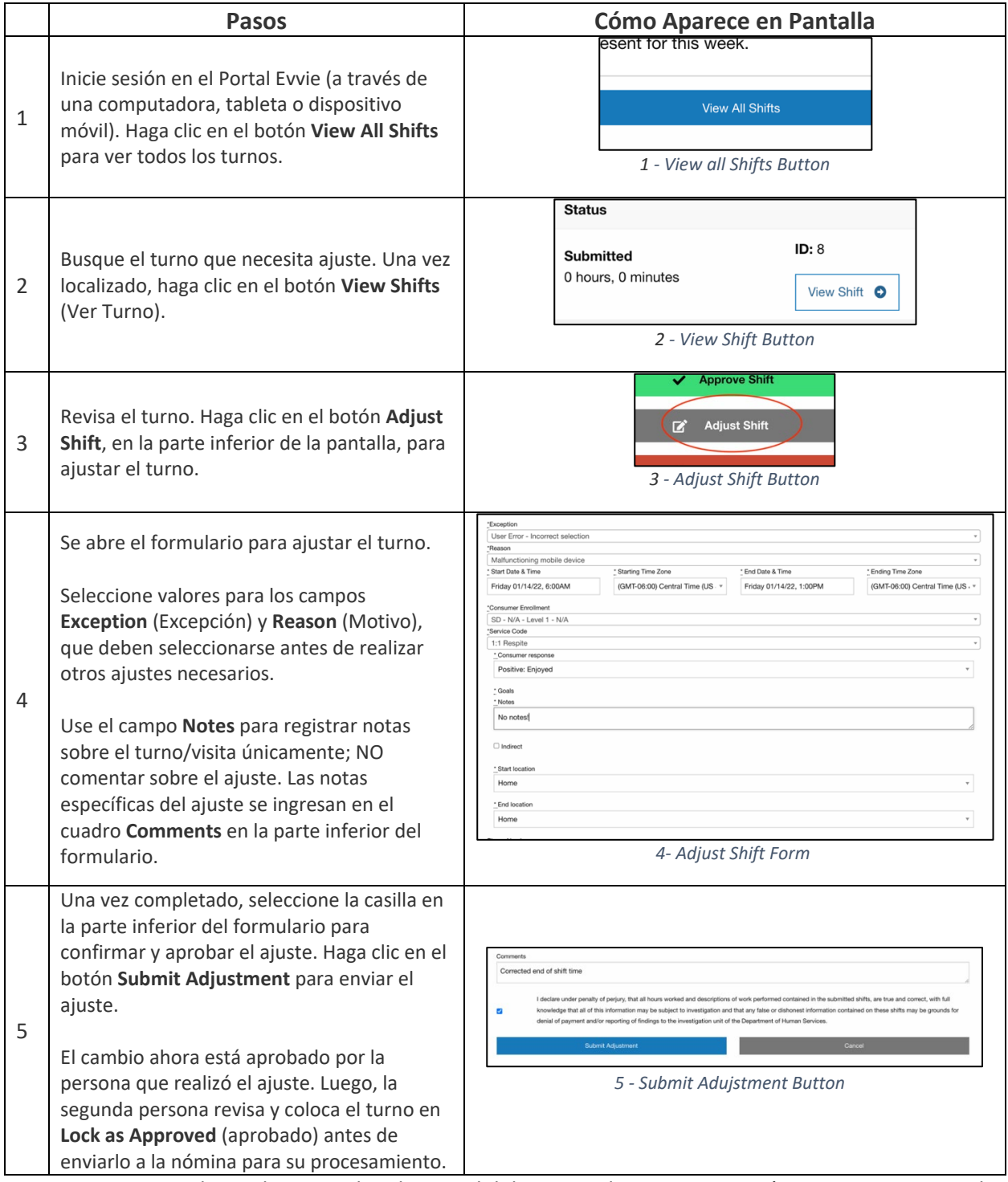

Si tiene preguntas adicionales, consulte el Manual del Usuario de Evvie o comuníquese con su proveedor de FMS para obtener ayuda.

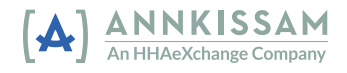